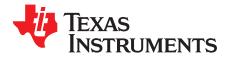

User's Guide SNVU409-May 2014

# LM10507 User's Guide

### **1** General Description

The LM10507 is an advanced PMU providing four regulated outputs from three configurable high efficiency buck regulators and one LDO regulator. The device can operate in a stand-alone application but external inputs and an SPI serial interface provide the ability for an external system device to control the device outputs. The device has been designed to support ASIC and SOC power requirements for SSD and Flash drives.

## 2 Evaluation Kit Overview

LM10507 Evaluation Kit is a self-contained evaluation platform allowing access to the device outputs with software provided to test the device control functions. The EVM is designed to be connected to a computer via a USB cable and can be powered from this input or may be powered from an external supply. It may also be used as a stand-alone board (powered externally) to provide the pre-set default output values from the LM10507 device.

The evaluation kit consists of:

- LM10507 Evaluation board REV 1
- USB Interface cable
- CD including
  - Evaluation software
  - LM10507 datasheet
- Evaluation kit document

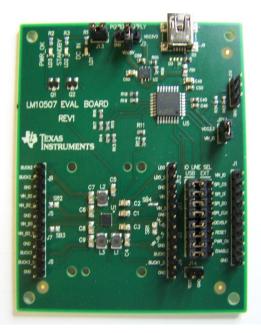

Figure 1. LM10507 Evaluation Board

1

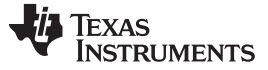

#### 3 Evaluation Software

LM10507 evaluation software is supplied together with documentation regarding the circuit. Copy the folder "Im10507" to your PC's hard disk. The software is run by double clicking the icon of Im10507.exe found in folder. The software does not require any installation.

The evaluation software allows control of all registers necessary to program the device. To simplify the use of the software, the registers are set by directly named controls. The user does not need the register value as this is taken care of by the software, e.g. to change BUCK3 output voltage to 1.0V, choose the value from the drop-down list and software will send the correct value to the BUCK3 control register. To observe any change in the device outputs, the Poll Status check box must be set.

From the menus there is a facility to enable direct register access should the user require this.

#### 4 Hardware Set Up

Please use ESD protection when handling the evaluation boards to prevent any damage due to ESD events!

Connect the LM10507 Evaluation board to the USB port of a PC using the USB cable.

When the USB board is plugged in for the first time, the operating system prompts for "New hardware found" and installs the USB driver. If this does not happen, try unplugging and plugging in the cable again.

Always disconnect the USB cable from the computer when changing jumper settings.

If the evaluation board is not responding or the evaluation software hangs up, disconnect the USB cable for 5 seconds.

| 🟘 LM10507                  |                                            |                    |                      |
|----------------------------|--------------------------------------------|--------------------|----------------------|
| File Tools Help            |                                            |                    |                      |
| System Log                 |                                            |                    | Probes               |
| Status                     |                                            |                    |                      |
| 1 LDO OK                   | 11:38:57 : Application started.            | Clear              | BATT 5.09            |
| 1 Buck1 OK                 | 11:39:00 : Power OK<br>11:39:00 : Buck1 OK |                    | LDO 2.49             |
| 1 Buck2 OK                 | 11:39:00 : Buck2 OK<br>11:39:00 : Buck3 OK |                    | BUCK1 1.03           |
| 1 Buck3 OK                 | 11:39:00 : LDO OK                          |                    | BUCK2 1.83           |
| 1 Power_OK                 |                                            |                    |                      |
| -Buck1                     |                                            | -LDO               | BUCK3 1.36           |
| Enable Output voltage      | : 1.000V 💌                                 | 🔽 Enable           | Pins                 |
| Force PWM                  |                                            |                    |                      |
| -Buck2                     |                                            | Misc               | 1 PWR_OK             |
| Enable Output voltage      | : 1.800V 💌                                 | Oscillator Disable | Dev Sleep            |
| Force PWM                  |                                            | PWR_OK Polarity    | 🗹 Enable             |
| Buck3                      |                                            |                    |                      |
| Enabled Output voltage     | : 1.350V 💙 🛛 DevSLP mode 1.500V 💙          |                    | Reset_Device         |
| Force PWM                  |                                            |                    | Power UP             |
|                            |                                            |                    | Fower of             |
| 🗌 Poll status 🛛 Auto write |                                            | Update Write re    | gs                   |
|                            |                                            |                    | W00:00   ready   _;; |

### 5 Using the Evaluation Software

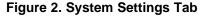

2

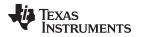

The graphical user interface has a main screen with 2 tab screens which allow control and indication for different functions of the device.

Once the evaluation board is connected to the PC, the device can be controlled via the software interface.

The LM10507 will become active as soon as the USB cable is plugged in and 'Power UP' is clicked.

When USB cable is plugged in, an orange led LD1 (DC IN) is illuminated. When the device starts up correctly, a green led LD1 (PWR\_OK) is lit. A red led LD2 (STANDBY) is illuminated when the LM10507 dev\_sleep mode is active. All the device functions can be accessed via the control buttons.

# 5.1 Main Screen (Figures 2 & 3)

The Main screen has a TAB section placed so that the right hand side and lower part of screen is visible as the background for either tab selection. Common functions can be controlled and monitored here.

### 5.2 Right Part of Screen

The 'Probe' frame contains results of voltage measurements using on-board ADC's. The input voltage and device outputs are shown here when the board is powered.

The 'Pins' frame shows the status of the PWR\_OK pin. It also contains checkboxes to control DEVSLEEP and ENABLE signals.

Pressing the 'RESET\_DEVICE' button causes 50 ms negative pulse in reset pin.

Pressing the 'Power UP' button enables the device outputs, forces the ENABLE pin to go high, and then updates the screen according to default register values.

### 5.3 Lower Part of Screen

This part of the screen contains following checkboxes and buttons

"Poll status" checkbox allows continuous reading of the evaluation chip status register, the state of the I/O pins and the voltage measurement results. The screen is updated accordingly.

"Auto write" checkbox. If this box is checked, any change to the registers will be written to the device immediately. Otherwise the user must press 'Write regs' button to send the update to the registers. In this way, the user can change values in several registers and update the changes in one communication burst.

"Update" button reads content of every register and updates the screen accordingly.

"Write regs" button. If the 'Auto write' checkbox is disabled, the user can press this button to update the content of every register.

There is a status bar at the bottom of the screen. It shows if the connection to the evaluation board is established, and displays information about the last register write/read operation. Register information is given in the format: "R/WXX:YY", where the first letter indicates operation (read or write), XX is register address and YY is data.

### 5.4 System Settings Tab (Figure 2)

Selecting this tab allows access to the controls of Buck1, Buck2 and Buck3 regulators, LDO enable, Oscillator Disable and PWR\_OK pin polarity. It also shows a log of occurred events.

In System 'Status' frame, the user can observe the device output status bits. Also the user can enable 'Poll status' checkbox at lower part of screen to get continuous status updates (1 update/sec).

In 'Buck1', 'Buck2' and 'Buck3' frames the user can set the output voltage of each buck regulator, enable the individual regulator, or force it into PWM mode. Additionally in 'Buck3', the user can set the output voltage for normal mode and DevSleep mode.

The 'Misc' frame contains controls for Oscillator disable bit and PWR\_OK pin polarity.

З

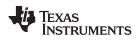

#### Using the Evaluation Software

# 5.5 Log tab (Figure 3)

| 🙀 LM10507                                                                                                    |                                                                                                    |
|----------------------------------------------------------------------------------------------------|----------------------------------------------------------------------------------------------------|
| File Tools Help                                                                                                    |                                                                                                    |
| File Tools Help  System Log  I1:59:09 : register write (07h,03h) I1:59:10 : register write (08h,0fh) I1:59:28 : register read (00h,61h)  Clear | Probes           BATT         5.09           LDO         2.49           BUCK1         1.03           BUCK2         1.84           BUCK3         1.37           Pins         1           PWR_OK         Dev Sleep |
| Poll status     ✓ Auto write         Update     Write regs                                                                                     | Enable      Reset_Device      Power UP                                                                                                    |
|                                                                                                    | R00:61 ready                                                                                                    |

Figure 3. Log Tab

This tab records all SPI transfers. User can copy write or read sequences to clipboard. The log window can be cleared by pressing clear button.

# 6 Menus

Under "File" menu, the user can save and load contents of the device registers.

Under "Tools" menu the user can open "Direct Register Access" dialog, shown in figure 4.

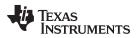

| 矏 Dire                           | ct Register Access 🛛 ? 🔀     |  |  |
|----------------------------------|------------------------------|--|--|
| Address                          | Data                         |  |  |
| 00                               | 61 Write Read                |  |  |
| 📃 bit 7                          | -                            |  |  |
| 🗹 bit 6                          | bit 6 Buck3 Voltage Code [6] |  |  |
| 🛃 bit 5                          | Buck3 Voltage Code [5]       |  |  |
| 📃 bit 4                          | Buck3 Voltage Code [4]       |  |  |
| 🔲 bit 3 🛛 Buck3 Voltage Code [3] |                              |  |  |
| 📃 bit 2                          | : Buck3 Voltage Code [2]     |  |  |
| 📃 bit 1                          | Buck3 Voltage Code [1]       |  |  |
| 🛃 bit 0                          | Buck3 Voltage Code [0]       |  |  |

Figure 4. Direct Register access

Binary data may be written and read from the registers. Use hexadecimal values in address and data fields. Individual bits for the register set in 'Address' are shown with a brief description of their function in this dialog window. The Correct data value can also be created by setting and clearing these individual bit check boxes. The value is immediately written to the device by pressing 'Write' button and the register setting may be read from the device by pressing 'Read' button.

# 7 Using the Evaluation Hardware

Connectors are provided to allow a battery connection and to allow output voltage measurement. Jumpers allow user selectable or USB controlled settings for device functions.

### 7.1 Power Supply

The evaluation board may be powered from a battery connector or from the USB interface.

Set jumper between J2 pin2 and TP36 to use supply from USB. Maximum current available for the EVM when using the USB supply will be 500mA.

| Table 1. Battery | <b>Connector Pins BATTERY CONNECTOR J2</b> |
|------------------|--------------------------------------------|
|------------------|--------------------------------------------|

| Pin | Function             |
|-----|----------------------|
| 1   | Battery (+) terminal |
| 2   | GND                  |

### 8 Control

A green LED (PWR\_OK) will be illuminated once the LM10507EVM has power applied and the device is enabled. JP11 and J13 should be set accordingly.

The logic signals can be controlled either by the evaluation software or externally through connector labeled 'I/O LINE SEL'. Set the jumper block from JP2 to JP9 accordingly.

#### Table 2. User Connector Pins USER CONNECTOR J1

| Pin | Function |
|-----|----------|
| 1   | VIN_IO   |
| 2   | SPI_CS   |
| 3   | SPI_DI   |

| Pin | Function |
|-----|----------|
| 4   | SPI_DO   |
| 5   | SPI_CLK  |
| 6   | DEVSLEEP |
| 7   | RESET    |
| 8   | PWR_OK   |
| 9   | ENABLE   |
| 10  | GND      |

### Table 2. User Connector Pins USER CONNECTOR J1 (continued)

For accessing the signals externally via this connector, jumpers from JP2 to JP9 should be set to EXT position.

#### Table 3. Connector J3 Pins

| Pin | Function     |
|-----|--------------|
| 1   | VIN_B1       |
| 2   | VIN_B1 sense |
| 3   | GND          |

#### Table 4. Connector J4 Pins

| Pin | Function    |
|-----|-------------|
| 1   | BUCK1       |
| 2   | BUCK1 sense |
| 3   | GND         |

#### Table 5. Connector J5 Pins

| Pin | Function     |
|-----|--------------|
| 1   | VIN_B2       |
| 2   | VIN_B2 sense |
| 3   | GND          |

### Table 6. Connector J6 Pins

| Pin | Function    |
|-----|-------------|
| 1   | BUCK2       |
| 2   | BUCK2 sense |
| 3   | GND         |

# Table 7. Connector J7 Pins

| Pin | Function     |
|-----|--------------|
| 1   | VIN_B3       |
| 2   | VIN_B3 sense |
| 3   | GND          |

### Table 8. Connector J8 Pins

| Pin | Function    |
|-----|-------------|
| 1   | BUCK3       |
| 2   | BUCK3 sense |

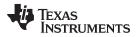

# Table 8. Connector J8 Pins (continued)

| Pin | Function |
|-----|----------|
| 3   | GND      |

### Table 9. Connector J11 Pins

| Pin | Function  |
|-----|-----------|
| 1   | VIN       |
| 2   | VIN sense |
| 3   | GND       |

# Table 10. Connector J12 Pins

| Pin | Function  |  |
|-----|-----------|--|
| 1   | LDO       |  |
| 2   | LDO sense |  |
| 3   | GND       |  |

7

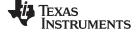

#### Schematics

# 9 Schematics

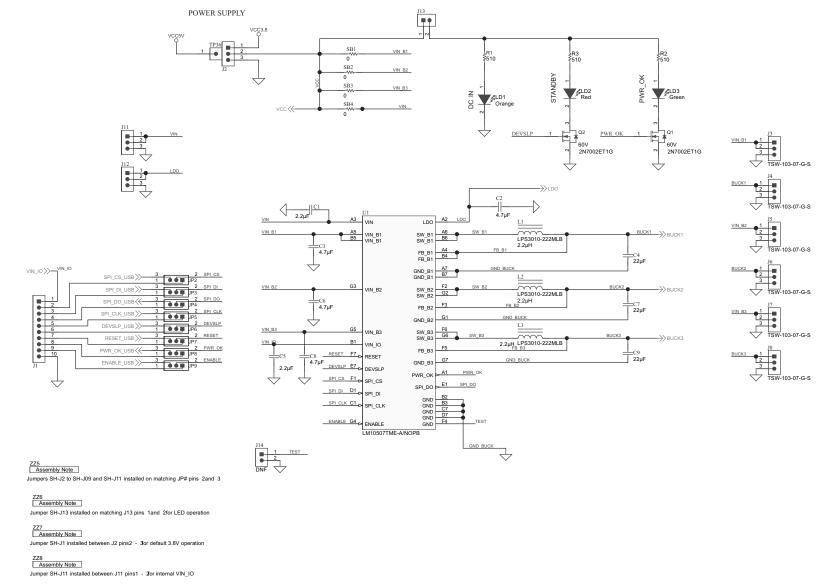

# Figure 5. LM10507 Evaluation Board (sheet1)

SH-J2

SH-J3

SH-J4

SH-J5

SH-J6

SH-J7

SH-J8

SH-J9

ft

SH-J11 SH-J13

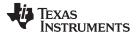

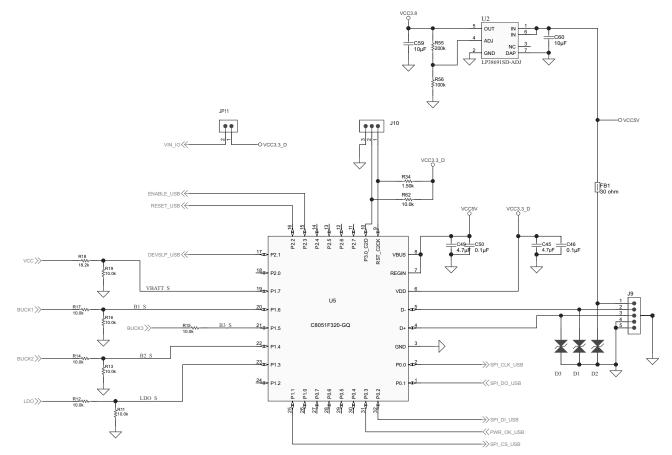

Figure 6. LM10507 Evaluation Board (sheet 2)

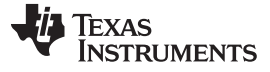

Evaluation Board Layer

www.ti.com

# 10 Evaluation Board Layer

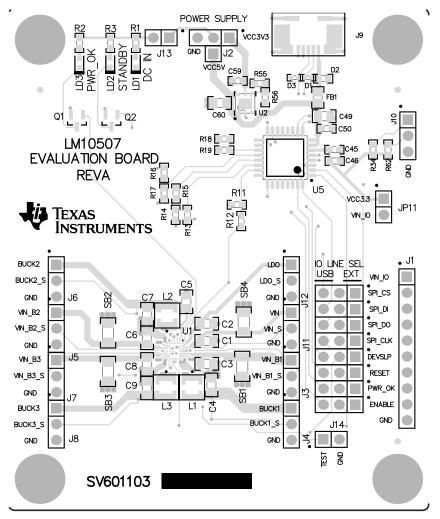

Figure 7. LM10507 Board Top Layer

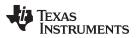

Evaluation Board Layer

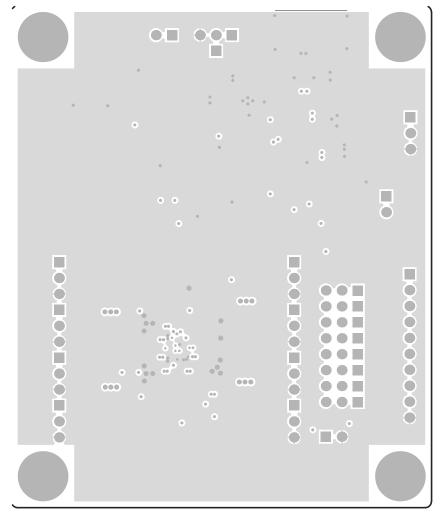

Figure 8. LM10507 Board Inner Layer 2

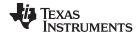

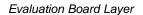

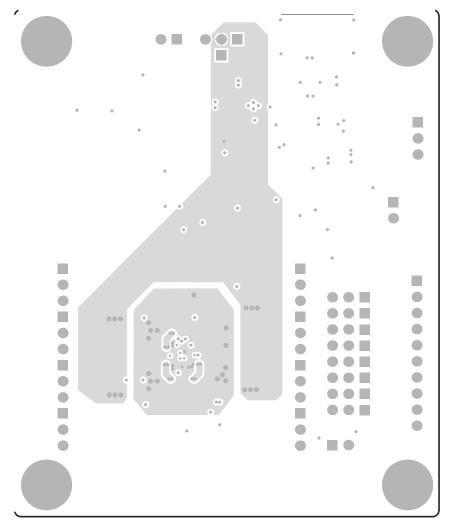

Figure 9. LM10507 Board Inner Layer 3

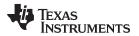

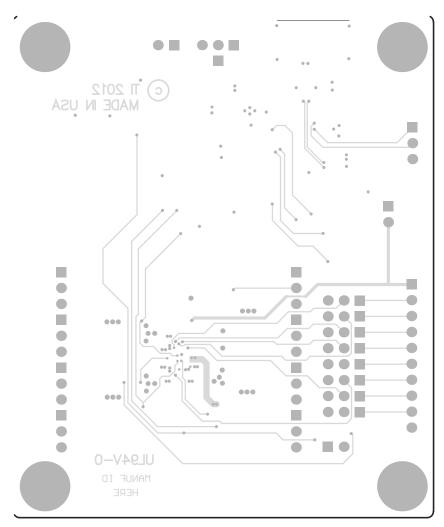

Figure 10. LM10507 Board Inner Layer 4

#### STANDARD TERMS AND CONDITIONS FOR EVALUATION MODULES

- 1. Delivery: TI delivers TI evaluation boards, kits, or modules, including any accompanying demonstration software, components, or documentation (collectively, an "EVM" or "EVMs") to the User ("User") in accordance with the terms and conditions set forth herein. Acceptance of the EVM is expressly subject to the following terms and conditions.
  - 1.1 EVMs are intended solely for product or software developers for use in a research and development setting to facilitate feasibility evaluation, experimentation, or scientific analysis of TI semiconductors products. EVMs have no direct function and are not finished products. EVMs shall not be directly or indirectly assembled as a part or subassembly in any finished product. For clarification, any software or software tools provided with the EVM ("Software") shall not be subject to the terms and conditions set forth herein but rather shall be subject to the applicable terms and conditions that accompany such Software
  - 1.2 EVMs are not intended for consumer or household use. EVMs may not be sold, sublicensed, leased, rented, loaned, assigned, or otherwise distributed for commercial purposes by Users, in whole or in part, or used in any finished product or production system.
- 2 Limited Warranty and Related Remedies/Disclaimers:
  - 2.1 These terms and conditions do not apply to Software. The warranty, if any, for Software is covered in the applicable Software License Agreement.
  - 2.2 TI warrants that the TI EVM will conform to TI's published specifications for ninety (90) days after the date TI delivers such EVM to User. Notwithstanding the foregoing, TI shall not be liable for any defects that are caused by neglect, misuse or mistreatment by an entity other than TI, including improper installation or testing, or for any EVMs that have been altered or modified in any way by an entity other than TI. Moreover, TI shall not be liable for any defects that result from User's design, specifications or instructions for such EVMs. Testing and other quality control techniques are used to the extent TI deems necessary or as mandated by government requirements. TI does not test all parameters of each EVM.
  - 2.3 If any EVM fails to conform to the warranty set forth above, TI's sole liability shall be at its option to repair or replace such EVM, or credit User's account for such EVM. TI's liability under this warranty shall be limited to EVMs that are returned during the warranty period to the address designated by TI and that are determined by TI not to conform to such warranty. If TI elects to repair or replace such EVM, TI shall have a reasonable time to repair such EVM or provide replacements. Repaired EVMs shall be warranted for the remainder of the original warranty period. Replaced EVMs shall be warranted for a new full ninety (90) day warranty period.
- 3 Regulatory Notices:
  - 3.1 United States
    - 3.1.1 Notice applicable to EVMs not FCC-Approved:

This kit is designed to allow product developers to evaluate electronic components, circuitry, or software associated with the kit to determine whether to incorporate such items in a finished product and software developers to write software applications for use with the end product. This kit is not a finished product and when assembled may not be resold or otherwise marketed unless all required FCC equipment authorizations are first obtained. Operation is subject to the condition that this product not cause harmful interference to licensed radio stations and that this product accept harmful interference. Unless the assembled kit is designed to operate under part 15, part 18 or part 95 of this chapter, the operator of the kit must operate under the authority of an FCC license holder or must secure an experimental authorization under part 5 of this chapter.

3.1.2 For EVMs annotated as FCC – FEDERAL COMMUNICATIONS COMMISSION Part 15 Compliant:

#### CAUTION

This device complies with part 15 of the FCC Rules. Operation is subject to the following two conditions: (1) This device may not cause harmful interference, and (2) this device must accept any interference received, including interference that may cause undesired operation.

Changes or modifications not expressly approved by the party responsible for compliance could void the user's authority to operate the equipment.

#### FCC Interference Statement for Class A EVM devices

NOTE: This equipment has been tested and found to comply with the limits for a Class A digital device, pursuant to part 15 of the FCC Rules. These limits are designed to provide reasonable protection against harmful interference when the equipment is operated in a commercial environment. This equipment generates, uses, and can radiate radio frequency energy and, if not installed and used in accordance with the instruction manual, may cause harmful interference to radio communications. Operation of this equipment in a residential area is likely to cause harmful interference in which case the user will be required to correct the interference at his own expense.

#### FCC Interference Statement for Class B EVM devices

NOTE: This equipment has been tested and found to comply with the limits for a Class B digital device, pursuant to part 15 of the FCC Rules. These limits are designed to provide reasonable protection against harmful interference in a residential installation. This equipment generates, uses and can radiate radio frequency energy and, if not installed and used in accordance with the instructions, may cause harmful interference to radio communications. However, there is no guarantee that interference will not occur in a particular installation. If this equipment does cause harmful interference to radio or television reception, which can be determined by turning the equipment off and on, the user is encouraged to try to correct the interference by one or more of the following measures:

- Reorient or relocate the receiving antenna.
- Increase the separation between the equipment and receiver.
- Connect the equipment into an outlet on a circuit different from that to which the receiver is connected.
- Consult the dealer or an experienced radio/TV technician for help.

#### 3.2 Canada

3.2.1 For EVMs issued with an Industry Canada Certificate of Conformance to RSS-210

#### **Concerning EVMs Including Radio Transmitters:**

This device complies with Industry Canada license-exempt RSS standard(s). Operation is subject to the following two conditions: (1) this device may not cause interference, and (2) this device must accept any interference, including interference that may cause undesired operation of the device.

#### Concernant les EVMs avec appareils radio:

Le présent appareil est conforme aux CNR d'Industrie Canada applicables aux appareils radio exempts de licence. L'exploitation est autorisée aux deux conditions suivantes: (1) l'appareil ne doit pas produire de brouillage, et (2) l'utilisateur de l'appareil doit accepter tout brouillage radioélectrique subi, même si le brouillage est susceptible d'en compromettre le fonctionnement.

#### **Concerning EVMs Including Detachable Antennas:**

Under Industry Canada regulations, this radio transmitter may only operate using an antenna of a type and maximum (or lesser) gain approved for the transmitter by Industry Canada. To reduce potential radio interference to other users, the antenna type and its gain should be so chosen that the equivalent isotropically radiated power (e.i.r.p.) is not more than that necessary for successful communication. This radio transmitter has been approved by Industry Canada to operate with the antenna types listed in the user guide with the maximum permissible gain and required antenna impedance for each antenna type indicated. Antenna types not included in this list, having a gain greater than the maximum gain indicated for that type, are strictly prohibited for use with this device.

#### Concernant les EVMs avec antennes détachables

Conformément à la réglementation d'Industrie Canada, le présent émetteur radio peut fonctionner avec une antenne d'un type et d'un gain maximal (ou inférieur) approuvé pour l'émetteur par Industrie Canada. Dans le but de réduire les risques de brouillage radioélectrique à l'intention des autres utilisateurs, il faut choisir le type d'antenne et son gain de sorte que la puissance isotrope rayonnée équivalente (p.i.r.e.) ne dépasse pas l'intensité nécessaire à l'établissement d'une communication satisfaisante. Le présent émetteur radio a été approuvé par Industrie Canada pour fonctionner avec les types d'antenne énumérés dans le manuel d'usage et ayant un gain admissible maximal et l'impédance requise pour chaque type d'antenne. Les types d'antenne non inclus dans cette liste, ou dont le gain est supérieur au gain maximal indiqué, sont strictement interdits pour l'exploitation de l'émetteur

#### 3.3 Japan

- 3.3.1 Notice for EVMs delivered in Japan: Please see <a href="http://www.tij.co.jp/lsds/ti\_ja/general/eStore/notice\_01.page">http://www.tij.co.jp/lsds/ti\_ja/general/eStore/notice\_01.page</a> 日本国内に 輸入される評価用キット、ボードについては、次のところをご覧ください。 http://www.tij.co.jp/lsds/ti\_ja/general/eStore/notice\_01.page
- 3.3.2 Notice for Users of EVMs Considered "Radio Frequency Products" in Japan: EVMs entering Japan may not be certified by TI as conforming to Technical Regulations of Radio Law of Japan.

If User uses EVMs in Japan, not certified to Technical Regulations of Radio Law of Japan, User is required by Radio Law of Japan to follow the instructions below with respect to EVMs:

- 1. Use EVMs in a shielded room or any other test facility as defined in the notification #173 issued by Ministry of Internal Affairs and Communications on March 28, 2006, based on Sub-section 1.1 of Article 6 of the Ministry's Rule for Enforcement of Radio Law of Japan,
- 2. Use EVMs only after User obtains the license of Test Radio Station as provided in Radio Law of Japan with respect to EVMs, or
- 3. Use of EVMs only after User obtains the Technical Regulations Conformity Certification as provided in Radio Law of Japan with respect to EVMs. Also, do not transfer EVMs, unless User gives the same notice above to the transferee. Please note that if User does not follow the instructions above, User will be subject to penalties of Radio Law of Japan.

【無線電波を送信する製品の開発キットをお使いになる際の注意事項】開発キットの中には技術基準適合証明を受けて いないものがあります。 技術適合証明を受けていないもののご使用に際しては、電波法遵守のため、以下のいずれかの 措置を取っていただく必要がありますのでご注意ください。

- 1. 電波法施行規則第6条第1項第1号に基づく平成18年3月28日総務省告示第173号で定められた電波暗室等の試験設備でご使用 いただく。
- 2. 実験局の免許を取得後ご使用いただく。
- 3. 技術基準適合証明を取得後ご使用いただく。
- なお、本製品は、上記の「ご使用にあたっての注意」を譲渡先、移転先に通知しない限り、譲渡、移転できないものとします。 上記を遵守頂けない場合は、電波法の罰則が適用される可能性があることをご留意ください。 日本テキサス・イ

ンスツルメンツ株式会社

東京都新宿区西新宿6丁目24番1号

西新宿三井ビル

- 3.3.3 Notice for EVMs for Power Line Communication: Please see <a href="http://www.tij.co.jp/lsds/ti\_ja/general/eStore/notice\_02.page">http://www.tij.co.jp/lsds/ti\_ja/general/eStore/notice\_02.page</a> 電力線搬送波通信についての開発キットをお使いになる際の注意事項については、次のところをご覧ください。http://www.tij.co.jp/lsds/ti\_ja/general/eStore/notice\_02.page
- 4 EVM Use Restrictions and Warnings:
  - 4.1 EVMS ARE NOT FOR USE IN FUNCTIONAL SAFETY AND/OR SAFETY CRITICAL EVALUATIONS, INCLUDING BUT NOT LIMITED TO EVALUATIONS OF LIFE SUPPORT APPLICATIONS.
  - 4.2 User must read and apply the user guide and other available documentation provided by TI regarding the EVM prior to handling or using the EVM, including without limitation any warning or restriction notices. The notices contain important safety information related to, for example, temperatures and voltages.
  - 4.3 Safety-Related Warnings and Restrictions:
    - 4.3.1 User shall operate the EVM within TI's recommended specifications and environmental considerations stated in the user guide, other available documentation provided by TI, and any other applicable requirements and employ reasonable and customary safeguards. Exceeding the specified performance ratings and specifications (including but not limited to input and output voltage, current, power, and environmental ranges) for the EVM may cause personal injury or death, or property damage. If there are questions concerning performance ratings and specifications, User should contact a TI field representative prior to connecting interface electronics including input power and intended loads. Any loads applied outside of the specified output range may also result in unintended and/or inaccurate operation and/or possible permanent damage to the EVM and/or interface electronics. Please consult the EVM user guide prior to connecting any load to the EVM output. If there is uncertainty as to the load specification, please contact a TI field representative. During normal operation, even with the inputs and outputs kept within the specified allowable ranges, some circuit components may have elevated case temperatures. These components include but are not limited to linear regulators, switching transistors, pass transistors, current sense resistors, and heat sinks, which can be identified using the information in the associated documentation. When working with the EVM, please be aware that the EVM may become very warm.
    - 4.3.2 EVMs are intended solely for use by technically qualified, professional electronics experts who are familiar with the dangers and application risks associated with handling electrical mechanical components, systems, and subsystems. User assumes all responsibility and liability for proper and safe handling and use of the EVM by User or its employees, affiliates, contractors or designees. User assumes all responsibility and liability to ensure that any interfaces (electronic and/or mechanical) between the EVM and any human body are designed with suitable isolation and means to safely limit accessible leakage currents to minimize the risk of electrical shock hazard. User assumes all responsibility and liability for any improper or unsafe handling or use of the EVM by User or its employees, affiliates, contractors or designees.
  - 4.4 User assumes all responsibility and liability to determine whether the EVM is subject to any applicable international, federal, state, or local laws and regulations related to User's handling and use of the EVM and, if applicable, User assumes all responsibility and liability for compliance in all respects with such laws and regulations. User assumes all responsibility and liability for proper disposal and recycling of the EVM consistent with all applicable international, federal, state, and local requirements.
- Accuracy of Information: To the extent TI provides information on the availability and function of EVMs, TI attempts to be as accurate as possible. However, TI does not warrant the accuracy of EVM descriptions, EVM availability or other information on its websites as accurate, complete, reliable, current, or error-free.

- 6. Disclaimers:
  - 6.1 EXCEPT AS SET FORTH ABOVE, EVMS AND ANY WRITTEN DESIGN MATERIALS PROVIDED WITH THE EVM (AND THE DESIGN OF THE EVM ITSELF) ARE PROVIDED "AS IS" AND "WITH ALL FAULTS." TI DISCLAIMS ALL OTHER WARRANTIES, EXPRESS OR IMPLIED, REGARDING SUCH ITEMS, INCLUDING BUT NOT LIMITED TO ANY IMPLIED WARRANTIES OF MERCHANTABILITY OR FITNESS FOR A PARTICULAR PURPOSE OR NON-INFRINGEMENT OF ANY THIRD PARTY PATENTS, COPYRIGHTS, TRADE SECRETS OR OTHER INTELLECTUAL PROPERTY RIGHTS.
  - 6.2 EXCEPT FOR THE LIMITED RIGHT TO USE THE EVM SET FORTH HEREIN, NOTHING IN THESE TERMS AND CONDITIONS SHALL BE CONSTRUED AS GRANTING OR CONFERRING ANY RIGHTS BY LICENSE, PATENT, OR ANY OTHER INDUSTRIAL OR INTELLECTUAL PROPERTY RIGHT OF TI, ITS SUPPLIERS/LICENSORS OR ANY OTHER THIRD PARTY, TO USE THE EVM IN ANY FINISHED END-USER OR READY-TO-USE FINAL PRODUCT, OR FOR ANY INVENTION, DISCOVERY OR IMPROVEMENT MADE, CONCEIVED OR ACQUIRED PRIOR TO OR AFTER DELIVERY OF THE EVM.
- 7. USER'S INDEMNITY OBLIGATIONS AND REPRESENTATIONS. USER WILL DEFEND, INDEMNIFY AND HOLD TI, ITS LICENSORS AND THEIR REPRESENTATIVES HARMLESS FROM AND AGAINST ANY AND ALL CLAIMS, DAMAGES, LOSSES, EXPENSES, COSTS AND LIABILITIES (COLLECTIVELY, "CLAIMS") ARISING OUT OF OR IN CONNECTION WITH ANY HANDLING OR USE OF THE EVM THAT IS NOT IN ACCORDANCE WITH THESE TERMS AND CONDITIONS. THIS OBLIGATION SHALL APPLY WHETHER CLAIMS ARISE UNDER STATUTE, REGULATION, OR THE LAW OF TORT, CONTRACT OR ANY OTHER LEGAL THEORY, AND EVEN IF THE EVM FAILS TO PERFORM AS DESCRIBED OR EXPECTED.
- 8. Limitations on Damages and Liability:
  - 8.1 General Limitations. IN NO EVENT SHALL TI BE LIABLE FOR ANY SPECIAL, COLLATERAL, INDIRECT, PUNITIVE, INCIDENTAL, CONSEQUENTIAL, OR EXEMPLARY DAMAGES IN CONNECTION WITH OR ARISING OUT OF THESE TERMS ANDCONDITIONS OR THE USE OF THE EVMS PROVIDED HEREUNDER, REGARDLESS OF WHETHER TI HAS BEEN ADVISED OF THE POSSIBILITY OF SUCH DAMAGES. EXCLUDED DAMAGES INCLUDE, BUT ARE NOT LIMITED TO, COST OF REMOVAL OR REINSTALLATION, ANCILLARY COSTS TO THE PROCUREMENT OF SUBSTITUTE GOODS OR SERVICES, RETESTING, OUTSIDE COMPUTER TIME, LABOR COSTS, LOSS OF GOODWILL, LOSS OF POFITS, LOSS OF SAVINGS, LOSS OF USE, LOSS OF DATA, OR BUSINESS INTERRUPTION. NO CLAIM, SUIT OR ACTION SHALL BE BROUGHT AGAINST TI MORE THAN ONE YEAR AFTER THE RELATED CAUSE OF ACTION HAS OCCURRED.
  - 8.2 Specific Limitations. IN NO EVENT SHALL TI'S AGGREGATE LIABILITY FROM ANY WARRANTY OR OTHER OBLIGATION ARISING OUT OF OR IN CONNECTION WITH THESE TERMS AND CONDITIONS, OR ANY USE OF ANY TI EVM PROVIDED HEREUNDER, EXCEED THE TOTAL AMOUNT PAID TO TI FOR THE PARTICULAR UNITS SOLD UNDER THESE TERMS AND CONDITIONS WITH RESPECT TO WHICH LOSSES OR DAMAGES ARE CLAIMED. THE EXISTENCE OF MORE THAN ONE CLAIM AGAINST THE PARTICULAR UNITS SOLD TO USER UNDER THESE TERMS AND CONDITIONS SHALL NOT ENLARGE OR EXTEND THIS LIMIT.
- 9. Return Policy. Except as otherwise provided, TI does not offer any refunds, returns, or exchanges. Furthermore, no return of EVM(s) will be accepted if the package has been opened and no return of the EVM(s) will be accepted if they are damaged or otherwise not in a resalable condition. If User feels it has been incorrectly charged for the EVM(s) it ordered or that delivery violates the applicable order, User should contact TI. All refunds will be made in full within thirty (30) working days from the return of the components(s), excluding any postage or packaging costs.
- 10. Governing Law: These terms and conditions shall be governed by and interpreted in accordance with the laws of the State of Texas, without reference to conflict-of-laws principles. User agrees that non-exclusive jurisdiction for any dispute arising out of or relating to these terms and conditions lies within courts located in the State of Texas and consents to venue in Dallas County, Texas. Notwithstanding the foregoing, any judgment may be enforced in any United States or foreign court, and TI may seek injunctive relief in any United States or foreign court.

Mailing Address: Texas Instruments, Post Office Box 655303, Dallas, Texas 75265 Copyright © 2015, Texas Instruments Incorporated

#### **IMPORTANT NOTICE**

Texas Instruments Incorporated and its subsidiaries (TI) reserve the right to make corrections, enhancements, improvements and other changes to its semiconductor products and services per JESD46, latest issue, and to discontinue any product or service per JESD48, latest issue. Buyers should obtain the latest relevant information before placing orders and should verify that such information is current and complete. All semiconductor products (also referred to herein as "components") are sold subject to TI's terms and conditions of sale supplied at the time of order acknowledgment.

TI warrants performance of its components to the specifications applicable at the time of sale, in accordance with the warranty in TI's terms and conditions of sale of semiconductor products. Testing and other quality control techniques are used to the extent TI deems necessary to support this warranty. Except where mandated by applicable law, testing of all parameters of each component is not necessarily performed.

TI assumes no liability for applications assistance or the design of Buyers' products. Buyers are responsible for their products and applications using TI components. To minimize the risks associated with Buyers' products and applications, Buyers should provide adequate design and operating safeguards.

TI does not warrant or represent that any license, either express or implied, is granted under any patent right, copyright, mask work right, or other intellectual property right relating to any combination, machine, or process in which TI components or services are used. Information published by TI regarding third-party products or services does not constitute a license to use such products or services or a warranty or endorsement thereof. Use of such information may require a license from a third party under the patents or other intellectual property of the third party, or a license from TI under the patents or other intellectual property of TI.

Reproduction of significant portions of TI information in TI data books or data sheets is permissible only if reproduction is without alteration and is accompanied by all associated warranties, conditions, limitations, and notices. TI is not responsible or liable for such altered documentation. Information of third parties may be subject to additional restrictions.

Resale of TI components or services with statements different from or beyond the parameters stated by TI for that component or service voids all express and any implied warranties for the associated TI component or service and is an unfair and deceptive business practice. TI is not responsible or liable for any such statements.

Buyer acknowledges and agrees that it is solely responsible for compliance with all legal, regulatory and safety-related requirements concerning its products, and any use of TI components in its applications, notwithstanding any applications-related information or support that may be provided by TI. Buyer represents and agrees that it has all the necessary expertise to create and implement safeguards which anticipate dangerous consequences of failures, monitor failures and their consequences, lessen the likelihood of failures that might cause harm and take appropriate remedial actions. Buyer will fully indemnify TI and its representatives against any damages arising out of the use of any TI components in safety-critical applications.

In some cases, TI components may be promoted specifically to facilitate safety-related applications. With such components, TI's goal is to help enable customers to design and create their own end-product solutions that meet applicable functional safety standards and requirements. Nonetheless, such components are subject to these terms.

No TI components are authorized for use in FDA Class III (or similar life-critical medical equipment) unless authorized officers of the parties have executed a special agreement specifically governing such use.

Only those TI components which TI has specifically designated as military grade or "enhanced plastic" are designed and intended for use in military/aerospace applications or environments. Buyer acknowledges and agrees that any military or aerospace use of TI components which have *not* been so designated is solely at the Buyer's risk, and that Buyer is solely responsible for compliance with all legal and regulatory requirements in connection with such use.

TI has specifically designated certain components as meeting ISO/TS16949 requirements, mainly for automotive use. In any case of use of non-designated products, TI will not be responsible for any failure to meet ISO/TS16949.

| Products                     |                                 | Applications                  |                                   |
|------------------------------|---------------------------------|-------------------------------|-----------------------------------|
| Audio                        | www.ti.com/audio                | Automotive and Transportation | www.ti.com/automotive             |
| Amplifiers                   | amplifier.ti.com                | Communications and Telecom    | www.ti.com/communications         |
| Data Converters              | dataconverter.ti.com            | Computers and Peripherals     | www.ti.com/computers              |
| DLP® Products                | www.dlp.com                     | Consumer Electronics          | www.ti.com/consumer-apps          |
| DSP                          | dsp.ti.com                      | Energy and Lighting           | www.ti.com/energy                 |
| Clocks and Timers            | www.ti.com/clocks               | Industrial                    | www.ti.com/industrial             |
| Interface                    | interface.ti.com                | Medical                       | www.ti.com/medical                |
| Logic                        | logic.ti.com                    | Security                      | www.ti.com/security               |
| Power Mgmt                   | power.ti.com                    | Space, Avionics and Defense   | www.ti.com/space-avionics-defense |
| Microcontrollers             | microcontroller.ti.com          | Video and Imaging             | www.ti.com/video                  |
| RFID                         | www.ti-rfid.com                 |                               |                                   |
| OMAP Applications Processors | www.ti.com/omap                 | TI E2E Community              | e2e.ti.com                        |
| Wireless Connectivity        | www.ti.com/wirelessconnectivity |                               |                                   |

Mailing Address: Texas Instruments, Post Office Box 655303, Dallas, Texas 75265 Copyright © 2015, Texas Instruments Incorporated